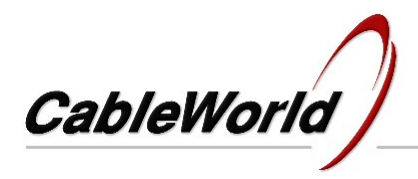

## **Guidelines**

on the use of the web interface

Beginning in September 2011 CableWorld started completing its earlier products with web interface. The Web Interface module has been developed on our users' initiative, and our aim with it is to widen the usability of the products at maintaining their original prices.

The connector socket of the Web Interface is located on the rear panel. The rear panel of the device after being equipped with the interface unit is shown in the picture.

The factory setting of the IP address of the Web Interface is **192.168.10.10**, which after establishing communication with the device can freely be programmed from this input.

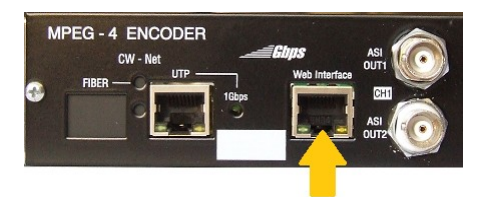

For using the web interface a web browser is needed (e.g. Firefox, Chrome). Since the interface uses Java Script and Java Applet inlays built on html pages, also a current version of Java needs to be installed on the computer.

Note, the computer must be set to the same network as the device is, otherwise connection will not be established in spite of typing the 192.168.10.10 IP address in the address box of the browser. On the use of the interface a short description is given in the help file of the interface. A detailed description of the device and the installation procedure is given in the instruction manual, which can be downloaded from the www.cableworld.eu web site and in the help file of the Windows based device control software.

The device sends out ARP messages to the network in every 5 seconds to allow recognizing the IP address if its programmed value gets forgotten. The presence of the device in the system can be checked also with ping instructions.

At designing the web interface the aim was to enable even less skilled users to use the device in a simple way. However in most cases the web interface does not provide access to some facilities of the Windows based device control software.

If the factory settings need to be restored, remove the upper cover plate of the device, short the 2 pins on the Web Interface board using a jumper and switch on the device. After 20 seconds switch off the device and remove the jumper.

The Web Interface permits the device to be built also in systems, where the transmission of the TS and the device management is made over separate networks. The interface input is both physically and logically independent from the TS input.

The Web Interface module includes also a converter, which at using port 56000 for communication permits the use of our accustomed Windows-based software. This feature permits establishing separate management port also in those of our devices, for which the software of the web interface hasn't been prepared yet.